## Come verificare se un familiare o un educatore ha letto un messaggio

**Descrizione** 

Dopo aver inviato un messaggio è possibile capire se questo è stato letto.

Aprite il menù [Comunicazioni->archivio](https://www.easynido.it/amministratore/elenco-comunicazioni) e selezionate il messaggio desiderato, diventerà celeste ne verrà visualizzato il contenuto sulla colonna a destra.

Cliccate sulla scritta celeste che indica il numero di partecipanti (in questo caso "2 Partecipanti – Aggiungi ") che si trova subito sotto la scritta rossa "Elimina Comunicazione".

Vi si aprirà un box intitolato "Partecipanti", nel quale troverete la lista degli Educatori e dei Familiari divisi in 2 tab.

Il primi della lista con un flag celeste sulla sinistra sono quelli a cui avete inviato il messaggio. Gli altri sono visualizzati solo nel caso in cui vogliate [aggiungerli alla conversazione](https://documentazione.easy.school/documentazione/come-aggiungere-un-educatore-o-un-familiare-ad-una-comunicazione-gia-inviata/).

Accanto ad ogni nome c'è un'icona fatta a forma di occhio, se l'icona è grigia il destinatario **non ha visualizzato** il messaggio

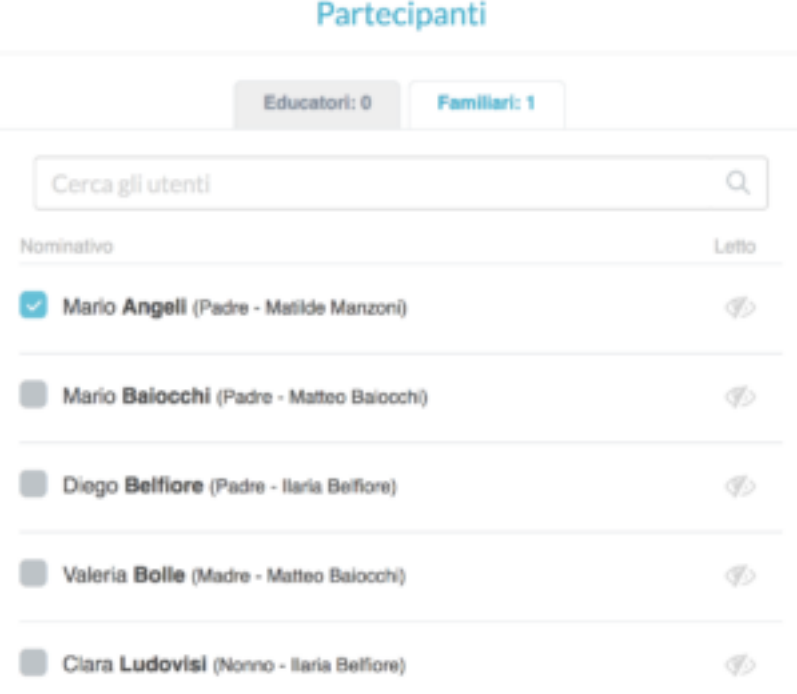

se l'icona è celeste il destinatario ha visualizzato il messaggio.Partecipanti

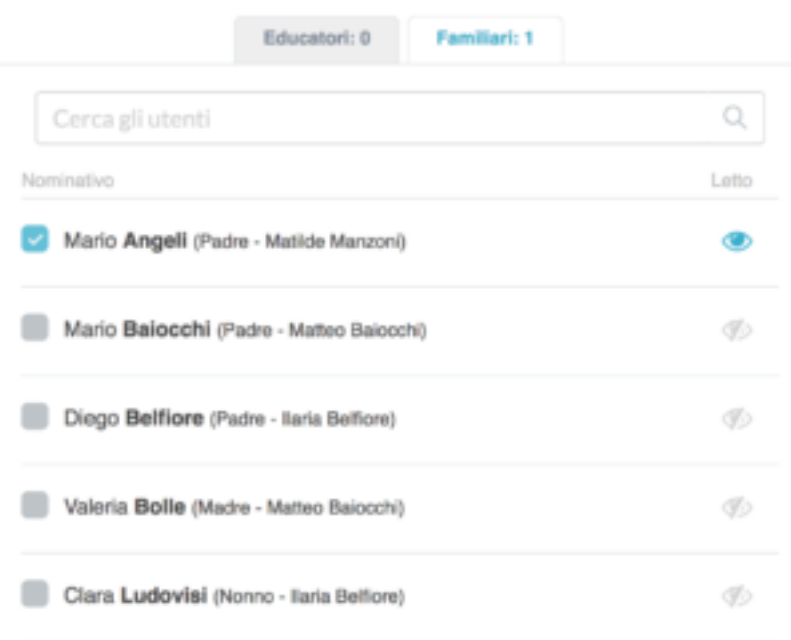